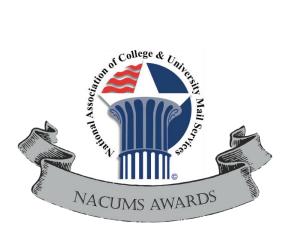

Please follow these simple instructions to create and submit nominations for NACUMS annual awards.

- 1. Determine the individual you would like to nominate.
- 2. Use the membership directory found under the Members Only tab of the website. Search for the individual that you would like to nominate to verify their good standing with the association. NACUMS active members are listed in this directory.

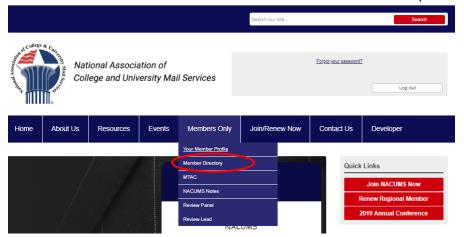

- 3. Download the application for the AWARD category that you would like to submit from the Awards Site. (click on the icon that appears on the page)
- 4. Read the criteria for the award, on the application form and determine whether your nominee meets the requirements.
- 5. Fill out the downloaded application. Submissions should be well written, complete and proofed for grammatical errors. Submissions for individuals chosen for the awards will be published in the official awards program. Please feel free to use as much space as needed to describe in detail the attributes required to make a determination for the award.
- 6. Save the application as a Word document or .PDF to your computer
- 7. Go back to Awards Site and use the "Upload Award Application" link to complete the submission process. You will be required to attach and upload your nomination application before submitting the form.

If you have any questions about the process, please contact NACUMS:

Phone: 1-877-NACUMS1 | Email: info@nacums.org